#### A Tester használati útmutatója

Tápellátás: 6,8V – 12V DC feszültséggel táplálható. Az áramfelvétel körülbelül 30 mA. A beépített csatlakozó méret 5,5/2,1 , a legtöbb univerzális adapter is tartalmazza.

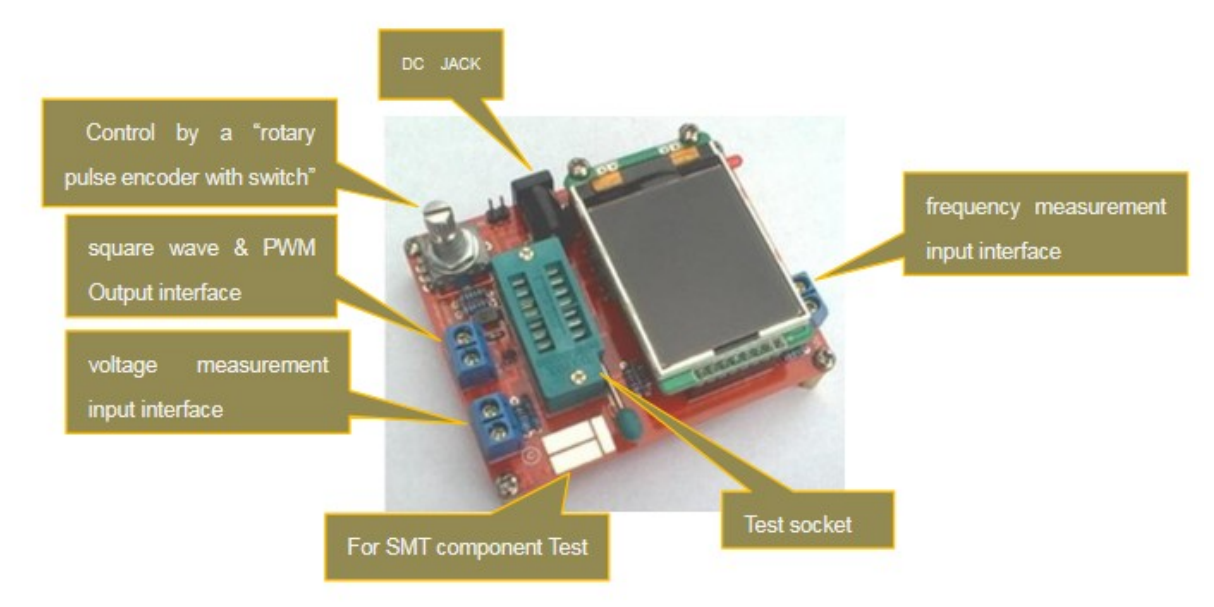

impulzuskódoló kapcsolóval DC ALJZAT négyzethullám és PWM Kimeneti interfész feszültségmérés bemeneti interfész frekvencia mérés bemeneti interfész SMT komponens teszthez

A teszter egy forgó encoder kapcsolóval kezelhető :

#### A 4 funkció

- Röviden megnyomva Bekapcsolás , menüpont választás
- Hosszan megnyomva Belépés a menübe
- Forgatás ( léptetés) balra Lépegetés a menübe le
- Forgatás ( léptetés) jobbra -Lépegetés a menübe fel

 A tranzisztor tesztelőnek három tesztpontja van (TP1, TP2, TP3), a teszt aljzaton belül, a három a következőképpen van elosztva, hogy a méretesebb alkatrészek is elférjenek:

A teszt aljzat :

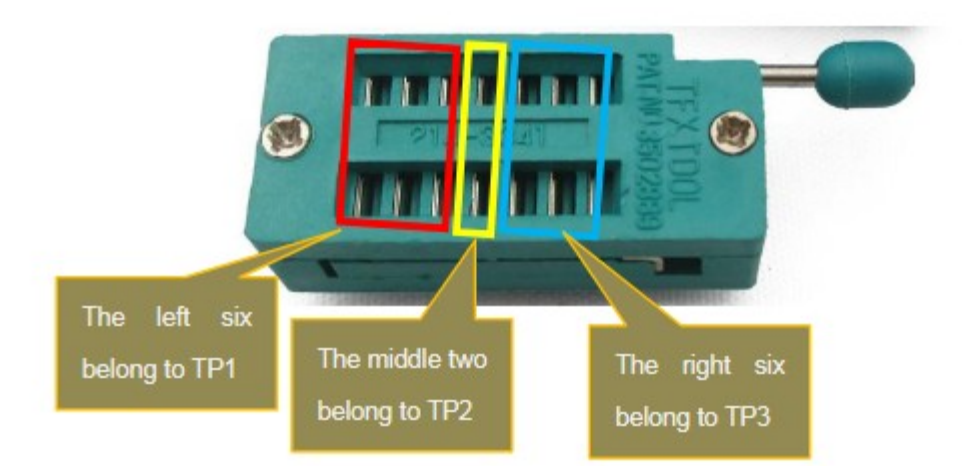

Gyakorlatilag mindegy , hova rakjuk az alkatrész lábakat.

### Önteszt és kalibrálás

az önteszt mindhárom tesztpont összekapcsolásával és az RPEWS megnyomásával, a A tesztelő LCD-je fehér betűtípusra és fekete háttérre vált. Prompt string "Selftest mode...?", Az önteszt elindításához a Az RPEWS gombot 2 másodpercen belül újra meg kell nyomni, különben a teszter normál méréssel folytatja. Most elindult az önteszt, a tesztelő felszólítja a következő lépésre. Várjon egy ideig, amíg a "Prompt string "isolate Probes!" üzenet meg nem jelenik ekkor távolítsa el a három tesztpont összekötését. A tesztelő vár, amíg nem érzékeli a kapcsolat megszakadását. Aztán Teszter folytassa az önteszt folyamatát. Ha ez az első alkalom, használjon öntesztet (a tranzisztor-tesztelőt saját maga állítja össze ), A tesztelő hamarosan az "1- $\parallel$ -3 > 100nf" karakterláncot fogja kérni, 100 nF és 20 µF közötti tetszőleges kapacitású kondenzátort a tűhöz csatlakoztatva Az 1-es és a 3-as érintkező szükséges az utolsó kalibrálási feladathoz. Csatlakoztassa a kondenzátort, ne mielőtt ez a szöveg megjelenik. Ezzel kondenzátor az analóg komparátor offszet feszültsége kompenzálva lesz a kapacitás jobb mérése érdekében

## Speciális használati tippek:

 Általában a teszter minden indításkor mutatja az akkumulátor feszültségét. Ha a feszültség egy határérték alá esik, figyelmeztetés jelenik meg mögötte az akkumulátor feszültségét. Ha újratölthető 9 V-os elemet használ, akkor a lehető leghamarabb cserélje ki az akkumulátort, vagy érdemes újratölteni. a mért tápfeszültség a kijelző második sorában 1 másodpercig "VCC=x.xxV" felirattal jelenik meg. Nem lehet gyakran ismételni elég, hogy a kondenzátorokat le kell meríteni mérés előtt. Ellenkező esetben a teszter az indítógomb előtt megsérülhet le van nyomva. Ha összeszerelt állapotban próbálja meg mérni az alkatrészeket, a berendezést minden módon le kell választani áramforrás. Ezenkívül ügyelnie kell arra, hogy a berendezésben ne legyen maradék feszültség. Minden elektronikus a berendezésben kondenzátorok vannak! Ha kis ellenállásértékeket próbál mérni, tartsa szem előtt a dugaszoló csatlakozók és kábelek ellenállását. A Fontos a dugaszoló csatlakozók minősége és állapota, valamint a méréshez használt kábelek ellenállása. Ugyanez benne van erő a kondenzátorok ESR-méréséhez. Gyenge csatlakozókábel esetén a 0,02 Ω ESR-érték 0,61 Ω-ra nőhet. A mérési eredmények, különösen az ESR mérés és annak eredményei nem nagyon jó pontosságra számíthatnak Az induktivitás mérése nem túl pontos.

Egyes alkatrészek problámásak lehetnek:

A mérési eredmények értelmezésével szem előtt kell tartani, hogy a Tranzisztortesztelő áramköre kis jelű félvezetőkre van tervezve. Normál mérési körülmények között a mérőáram csak körülbelül 6 mA-t érhet el. A félvezetők a maradékáram miatt gyakran okoznak gondot a csomópont azonosításával és mérésével a kapacitás értéke. A teszter gyakran nem képes elegendő gyújtóáramot vagy tartóáramot adni a tápfeszültség tirisztorokhoz vagy triakokhoz. Tehát a A tirisztor NPN tranzisztorként vagy diódaként érzékelhető. Az is lehetséges, hogy egy tirisztort vagy triakot ismeretlenként észleltek. További probléma az integrált ellenállású félvezetők azonosítása. Tehát egy BU508D alap-emitter diódája A tranzisztor nem érzékelhető a párhuzamosan csatlakoztatott belső 42Ω-os ellenállás miatt. Ezért a tranzisztor funkció nem is tesztelhető. Az észlelési probléma a teljesítmény Darlington tranzisztoroknál is adott. Gyakran találhatunk belső alap - emitter ellenállások, amelyek megnehezítik az alulméretezett komponens azonosítását.

Funkció menü leírása

1. Kikapcsolás

2. Tranzisztor

Tranzisztorteszt, ez egyben az alapértelmezett funkció bekapcsoláskor.

3. Frekvencia mérése

4. Generátor Jelgenerálás, ez a funkció négyszöghullámot tud kiadni, különböző frekvenciákkal.

5. 10 bites PWM A "10 bites PWM" (impulzusszélesség-moduláció) funkció fix frekvenciát (7812,5 Hz) generál, választható impulzussal szélesség a TP2 csapnál. Rövid gombnyomással (< 0,5 s) az impulzus szélessége 1%-kal nő, hosszabb gombnyomással az impulzus szélessége 10%-kal nő. Ha 99%-ot túllépünk, a 100%-ot levonjuk az eredményből. A függvény kilépése nagyon hosszú gombnyomás (> 1,3 s).

6. C+ESR@TP1:3 A "C+ESR@TP1:3" kiegészítő funkció önálló kapacitásmérést választ ki ESR-rel (Equivalent Series) Ellenállás) mérése a TP1 és TP3 mérőcsapoknál. 2μF-től 50mFig terjedő kapacitások mérhetők. A méréssorozat az RPEWS hosszú megnyomásával fejezhető be.

7. Önteszt Az "Önteszt" menü funkcióval teljes öntesztet végeznek kalibrációval. Ezzel hívja meg az összes T1-T7 tesztfüggvényt és a kalibrálás külső kondenzátorral is minden alkalommal megtörténik.

8. Feszültség Feszültségmérés, mivel 10:1 (180K:20K) feszültségosztás van csatlakoztatva, a maximális külső feszültség 50V, A mérés az RPEW folyamatos forgásával is kiléphet 9. Adatok megjelenítése

Az "Adatok megjelenítése" funkció a szoftver verziószáma mellett a kalibrálás adatait mutatja. Ezek a nulla ellenállás (R0) a tűkombinációnál 1:3, 2:3 és 1:2 . Ezen kívül a port kimenetek ellenállása az 5V oldalra (RiHi) és a 0V oldalra (RiLo) látható. A nulla kapacitásértékek (C0) az összes tűkombinációnál is megjelennek (1:3, 2:3,1:2 és 3:1, 3:2 2:1). Végül a komparátor (REF C) és a referenciafeszültség (REF R) korrekciós értékei is láthatók. Minden oldal 15 másodpercig látható, de a következő oldalt egy gombnyomással vagy a gomb jobbra forgatásával választhatja ki. forgó jeladó. A forgó jeladó balra forgatásával megismételheti az utolsó oldal kimenetét, vagy visszatérhet a előző oldalra 10. FrontColor

Ez a funkció megváltoztathatja a betűtípus színét, a 16 bites szín RGB(565) formátumban van kódolva, ami azt jelenti, hogy piros maximum = 31, zöld maximum = 63, kék maximum = 31. A funkcióban egy rövid ideig tartó megnyomással indexelhető az alapszín változtass, balra fordulva csökkentsd az értékét, jobbra pedig növeld az értékét. Hosszan megnyomva elmenti az Eredményt és kilép a függvényt, ne feledje, hogy a FrontColor és a háttérszín nem lehet

ugyanaz. Ebben az esetben az LCD nem mutat semmit. Ha ez megtörténik, el kell végeznie egy öntesztet, az öntesztbe való belépés leírása a 2. oldalon található. Az Selftest megváltoztatja a hátoldalt Színből feketére és betűszínből fehérre automatikusan. Amikor az önteszt befejeződött. lehetősége lesz módosítani a szín

11. BackColor

Ez a funkció ugyanaz, mint a FrontColor, kivéve, hogy megváltoztatja a háttér színét. 12. 1-||-3 Ez a funkció képes sorozatosan megmérni a TP1, TP3 kapacitását, ezzel a funkcióval nagyon kis kondenzátort mérhet. A hosszan tartó megnyomásával kilép a funkcióból.

13. 1- - 3 Ez a funkció képes sorozatosan mérni az ellenállást és az induktivitást TP1, TP3 nál, hosszan tartó megnyomással kilép a funkcióból

14.DS18B20

A DS18B20 egy digitális hőmérő 1 vezetékes kommunikációs protokollal, tranzisztornak tűnik a TO-92 alkatrészcsomagot, így belefér a Transistor teszterbe. Amikor belép ebbe a funkcióba, az LCD 2. sora egy "1=GND 2=DQ 3=VDD" karakterláncot mutat, ez a teszter átlagos TP1. csatlakoztassa a DS18B20 GND-jét és így tovább. A Teszter nem érzékeli a DS18B20 tűeloszlását, mert A DS18B20 egy integrált áramkör. A DS18B20 telepítéséhez a karakterlánc szerint kell. A teszter 12 bites felbontással olvassa be a hőmérsékletet, először elindít egy "Convert T"[44h] parancsot, majd sorozatolvasást a "SCRATCHPAD" és a "64 BIT LASERED ROM" 9 bájtja. Az első két bájt lekérése a "SCRATCHPAD"-en belül, konvertálja ezt az első két bájtot olvasható hőmérséklet-kijelzővé az LCD 3. sorában**RVTF** Soratohnad

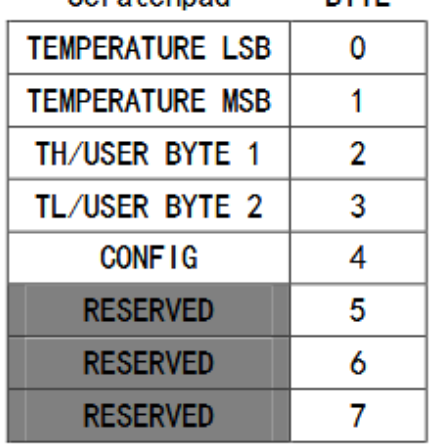

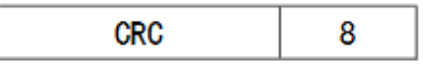

For example:

Follow is a read of the DS18B20.

Scratchpad:

EC014B467FFF0C102A

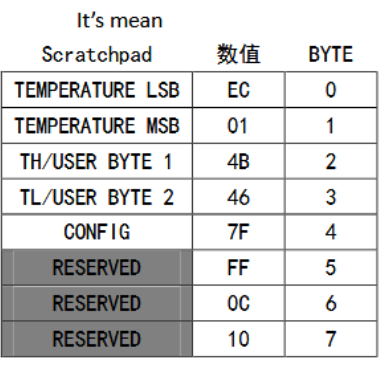

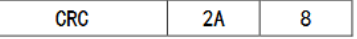

The 64-BIT ROM

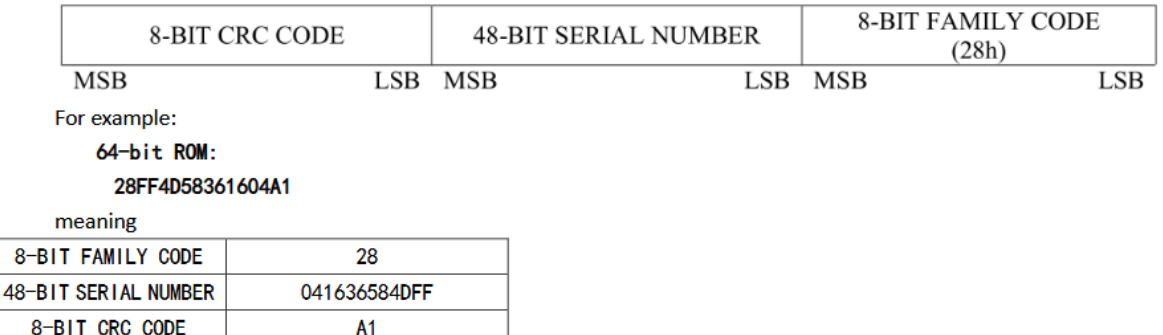

Az LCD 3. sorában a hőmérséklet decimális rendszerben jelenik meg, a többi szám pedig hexadecimális. -55°C és +125°C között méri a hőmérsékletet. Ebből a funkcióból az RPEWS > 3s nyomva tartásával léphet ki

#### 15.DHT11

8

A DHT11 hőmérséklet- és páratartalom-mérő érzékelő, a pontosság mértéke +-5%RH és +- 2℃, Méri a hőmérsékletet 0 és 50 ℃ között, a páratartalmat 20-90% RH között méri.

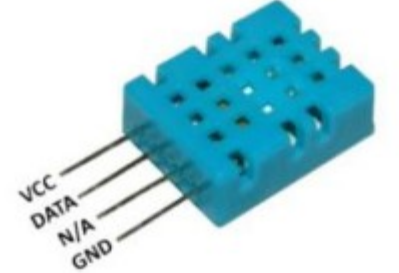

Amikor belép ebbe a funkcióba, az LCD 2. sora egy "1=GND 2=DQ 3=VDD" karakterláncot mutat, ez a teszter átlagos TP1. csatlakoztassa a DHT11 GND-jét, a DHT11 "N/A" tűje lehet lebegő, vagy csatlakoztassa a GND-hez. A tesztelő TP2-je az csatlakoztassa a DHT11 DATAjához, a teszter TP3-a a DHT11 VCC-jéhez csatlakozik. A tesztelő nem érzékeli a tűt az EHT11 eloszlása, a fenti nyilatkozat szerint kell. A helyes leolvasás esetén a hőmérséklet a 3. sorban, a páratartalom pedig a 4. sorban jelenik meg. Ebből a funkcióból az RPEWS > 3s nyomva tartásával léphet ki

#### 16.IR\_dekóder

A dekóder funkcióját infravörös vevőmodul biztosítja. a következő IR vevő modul a tervezésnél választható

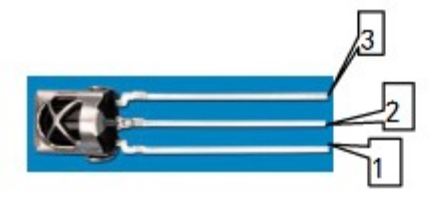

# 1= DOUT 2=GND 3=VCC

Amikor belép ebbe a funkcióba, az LCD 2. sora egy "1=DOUT 2=GND 3=VCC" karakterláncot mutat, ez a teszter átlagos TP1. csatlakoztassa az infravörös vevőmodul GNDjét, és így tovább

Look like this

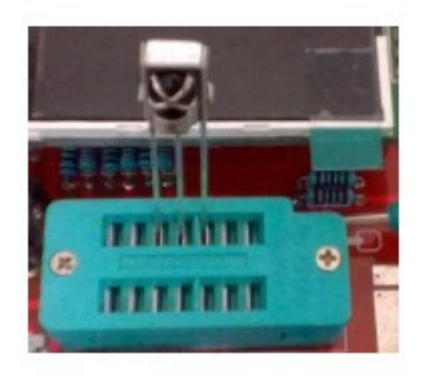

A funkció két infravörös távirányító protot támogat

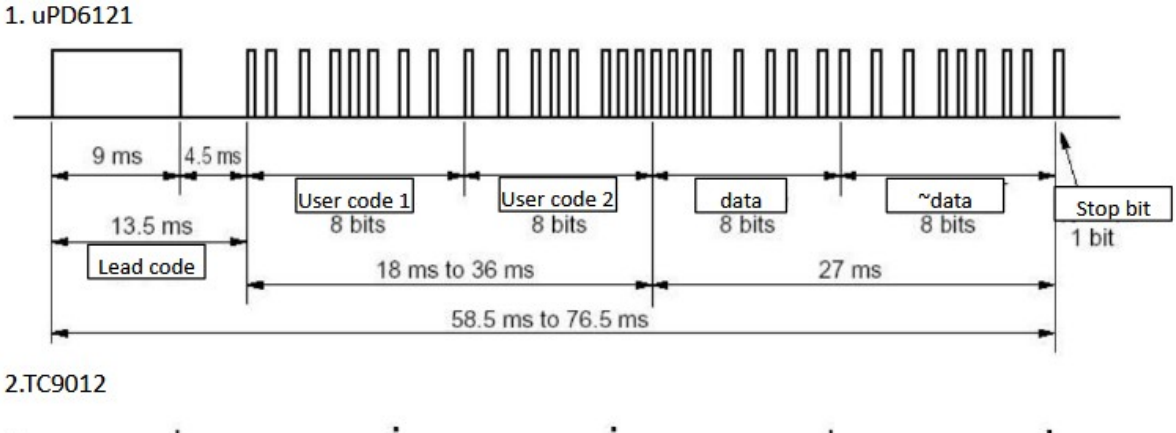

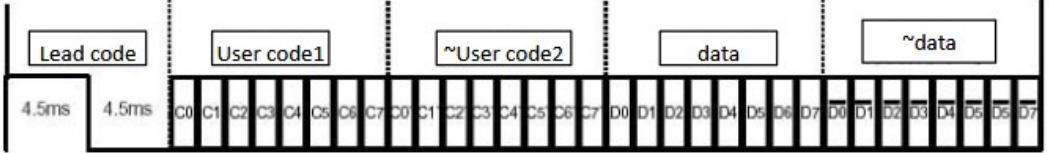

Ez a két protokoll ugyanaz, kivéve a vezető kódot, az 1. protokoll 9 ms+4,5 ms, de a 2. protokoll 4,5 ms + 4,5 ms A sikeres dekódolás az LCD 4-8. sorában található, ahol a 4. sor az IR protokollt (TC9012 vagy uPD6121), az 5. és a 6. sor mutatja. kijelzi a "Felhasználói kód 1" és a "Felhasználói kód 2", a 7. sor megjeleníti az adatokat és az adatok bitenkénti értékét (~adat). A 8. sor az megjeleníti a négy bájtot együtt. a hexadecimális rendszer az összes szám megjelenítésére szolgál

## 16.IR\_Encoder

Ez a funkció az IR távirányító szimulációja. IR LED-csatlakozást tud hajtani a tesztelő PWM kimenetén interfész társítva a felhasználói bevitellel. mivel a teszter csak körülbelül 6 mA áramot ad, a vezérlési távolság az kevesebb, mint egy hagyományos IR távirányító. Az LCD

első oszlopában egy ">" látható, ez a szimbólum felfelé vagy lefelé mozgatható a forgó kódoló kattintásával a kiválasztáshoz egy bizonyos tételt. Az LCD 2. sora a kiválasztási protokoll, mint az IR\_Decoder fent, két protokoll létezik a kiválasztáshoz, a "TC9012" és "uPD6121". A gomb elforgatásával módosítható, amikor a ">" megjelenik a 2. sorban. sor 3 és 4 sor módosítsa az "1. felhasználói kód" és "2. felhasználói kód" értéket a gomb elforgatásával, a balra forgatással csökken, jobbra pedig forgatás növeli az értéket. tartsa lenyomva a gombot >1S és <3S (>3S kilép ebből a funkcióból) hozzáadja az értéket 0x10 a várt érték gyors eléréséhez. 3 2 1 Felhasználói kód 1 Felhasználói kód 2 adat ~adatok Stop bit Lead kód Vezetési kód Felhasználói kód1 ~Felhasználói kód2 adatok ~adatok Az 5. sor módosítja az "adatokat", és az "adatok" (~adatok) bitenkénti értékét (~adatok) automatikusan kiszámítja a tesztelő. 6. sor ,Az "emit:" az adás indítására szolgál. mozgassa a ">"-t erre a sorra, és forgassa el a gombot, hamarosan megjelenik egy "->". amíg az adás be nem fejeződik. Ez a függvény "erősen" korrelál a 16.IR decoderrel. dekóder nélkül a felhasználói kód és az adatok értéke ismeretlen. Hacsak nem ismeri őket korábban. Más módszereket használt. Beadványom szerint a "TC9012" infravörös távirányító protokollt gyakran használják a televízióban.

17. C(uF)- korrekció

Ez a funkció beállítja a korrekciós értéket nagy kondenzátoros méréshez, a pozitív értékek csökkentik az r mérést